# **APLICACIONES DE MAPAS CONCEPTUALES EN PDAS PARA CREAR CONOCIMIENTO Y EVALUAR**

*Gorka J. Palacio, Euskal Herriko Unibertsitatea / Universidad del País Vasco, España Email: gorka@palazio.org, www.ciberperiodismo.net* 

**Abstract.** Las aplicaciones de mapas conceptuales en el campo de los ordenadores de bolsillo permiten movilidad y crear más posibilidades de interacción con los estudiantes, incluso en el mismo momento de la clase en el aula. Pero también tienen el gran handicap del tamaño de la pantalla que influye en las posibilidades de desarrollo de las aplicaciones. Con la popularización de los PDAs y su generalización en la enseñanza, las aplicaciones irán mejorando y darán la opción de concectividad sin hilos para una más rápida gestión y evaluación de los mapas conceptuales. Esa evaluación de los trabajos libres de mapas conceptuales plantea una serie de problemas que se pretenden cubrir con CMap Report, una herramienta de base de datos para dispositivos PDA.

### **1 Introducción**

Los mapas conceptuales son una excelente herramienta para el campo de la educación. Se trata de una herramienta básica para el *aprendizaje constructivo significativo* desarrollado por Ausubel, Novak y Norman. La que podemos llamar técnica de "mapeo del pensamiento" es un recurso que permite clarificar los conceptos de los estudiantes en sus procesos de aprendizaje. El ejercitar la habilidad de recordar la información visualmente es el elemento clave para sacar todo el provecho de las técnicas de mapeo que podamos utilizar con cualquier herramienta o programa de software que trabaje el campo de la representación del conocimiento y de las ideas. Además, es una forma de aprendizaje que rompe con las programaciones clásicas y que ha estado promocionada por las bases establecidas con la Reforma Educativa que en el Estado español se emprendió hace años (Román y Díez, 1991).

Los programas de mapas conceptuales enfocados a la educación suelen tener la misión de ayudar en la recopilación de información por medio síntesis y conceptos, estructurar los procesos de pensamiento que llevamos a cabo los humanos, permitir la tarea de agregar y procesar la información. Son una de las mejores formas de hacer presentaciones y condensar lo esencial de lo esencial. Pero estas características adquieren su verdadera dimensión cuando estas aplicaciones se pueden llevar al ciudadano por poco dinero o gratuitamente, al igual que cuando se pueden hacer móviles para que sean utilizadas desde cualquier punto en el que nos encontremos. Es decir, las aplicaciones ganan funcionalidad y uso cuando realmente se hacen móviles y llegan a muchos usuarios por lo asequibles que son. Las aplicaciones de mapas conceptuales no son una excepción a esto.

Teniendo en cuenta la cada vez mayor presencia de aparatos móviles (PDAs y *smart phones*) en el mercado<sup>1</sup> y con las opciones para que el ICANN conceda un dominio propio a los sitios web optimizados para aparatos móviles el próximo año<sup>2</sup>, es hora de que llevemos también la tecnología de creación, gestión y evaluación de mapas conceptuales a los ordenadores de bolsillo y demás aparatos móviles. El día en el que el profesor se comunique por tecnología inalámbrica de medio alcance Bluetooth con el resto de las pequeñas computadoras de los estudiantes que están en clase, en el pasillo o en la cafetería, será el día de la plasmación definitiva de la idea de que el ordenador es la Red. Una vez insertados en la red, el control de trabajos, la participación en las tareas docentes, la transferencia de archivos... todo cambia y se gana en rendimiento. Además, los dispositivos móviles pequeños también nos permiten obtener muchas de las ventajas de la Red, con lo que mucho de lo bueno que se ha creado para la comprensión del conocimiento también se puede ver en un PDA siempre que cumpla con los estándares cHTML o WAP para poder ser visionado en pantallas con resolución usual de 240x320 píxeles. Fuera de ello quedan aplicaciones interesantes como aquella basada en mapear los resultados de las búsquedas que realizamos en Internet para presentar lo que buscamos con más significación de lo que puede ser un simple ordenamiento por listas de enlaces o links al modo de escritura oghámica como hace Google; esto es también otro paso adelante que ya se ha plasmado en el buscador francés  $\text{Kartoo}^3$ .

 $\overline{a}$ 

<sup>1</sup> Según datos de IDC sobre este mercado, durante 2003 hubo una comercialización de 2,6 millones de unidades en Europa Occidental, lo que supuso nada menos que un incremento del 27,5 por ciento con respecto a 2002. La tendencia sigue así, ya que ha habido un crecimiento en Europa de un 25% en las ventas de estos aparatos en el primer cuarto de este año del 2004. 2

http://www.mtldinfo.com/

<sup>3</sup> http://www.kartoo.com

#### **2 Construyendo mapas conceptuales en PDAs**

El primer gran handicap que tiene la realización de mapas conceptuales en PDAs es el de la experiencia de usuario que ofrecen unas pantallas y otras. Los mapas conceptuales ya han sido comparados con la navegación que nos da un *browser* de páginas web. En iguales condiciones, la experiencia de efectividad en la captación de la información con los mapas conceptuales es superior a la demostrada por un interfaz de páginas web (Carnot et al., 2001). Y llegará el día que tendremos que comparar las experiencias de navegación teniendo en cuenta los tamaños de las pantallas con una misma aplicación que bien puede ser de creación de mapas conceptuales.

Es verdad que las pantallas de PDAs y teléfonos con conectividad a la Red son demasiado pequeñas para poder competir con todo lo que podemos recibir en una pantalla grande directamente de Internet bajo el protocolo HTTP. Todo depende de la dimensión del interfaz. Pero en pantallas pequeñas, lo importante es ir creando herramientas que realmente nos traigan las opciones de las aplicaciones de pantalla grande. Un mapa conceptual rico con muchos conceptos poco se podrá apreciar en una pantalla que corta constantemente el espacio de visionado. Menos impacto tendremos si todavía a día de hoy no hay masa crítica para poder ejecutar y utilizar aplicaciones porque no se poseen PDAs. Durante dos cursos escolares y con 600 estudiantes que he tenido en mis clases de universidad sólo he tenido dos personas con PDA para su utilización en el aula o fuera de él.

Las PDAs deben de ir entrando en el campo de la enseñanza poco a poco. Hoy en día son varias las aplicaciones que van ganando usuarios y superándose de versión en versión dentro del campo de los mapas conceptuales, cognitivos y mentales. Las herramientas con más presencia en Internet son<sup>4</sup>: SmartDraw, MM/LX, MindManager y PiCoMap.

Y es precisamente la empresa GoKnow la que lanzó ya hace unos años una serie de herramientas entre las cuales tenemos un procesador de textos gratuito y una aplicación para crear mapas conceptuales denominada PiCoMap. Las cuatro aplicaciones, que podemos ver en la imagen siguiente, forman el conjunto de herramientas HLE Tools (Integrated Software for Learning).

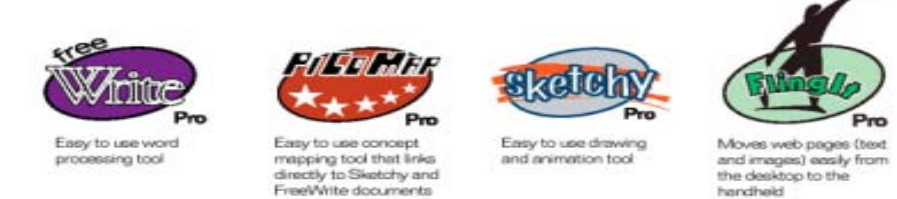

**Imagen 1**. Aplicaciones HLET de GoKnow.

El tener acceso a herramientas libres como Write Pro o PiCoMap es una apuesta de futuro que debe ir entrando en los hábitos de los pocos usuarios de PDAs en las aulas.

PiCoMap es una herramienta simple de construcción de mapas conceptuales que se carga gratuitamente en el PDA y permite con las herramientas Write Pro y Sketchy poder escribir y dibujar para relacionar conceptos e ideas cuando estamos en movilidad. PiCoMap le puede permitir al usuario dibujar un simple mapa conceptual que luego pueda ser copiado en herramientas más potentes de ordenador de sobremesa tipo CmapTools<sup>5</sup>.

Pero antes de utilizar el programa para construir los mapas conceptuales es muy importante que el profesor explique las técnicas de realización e incluso ofrezca a los estudiantes unas pautas teóricas de los principios básicos para afrontar con éxito esta tarea. En total son cinco las bases sobre las que tienen que cimentar sus trabajos para que su aprendizaje sea efectivo (Novak, 1985):

- Los estudiantes deben establecer los conceptos relevantes e inclusores en la estructura cognitiva.
- Los conceptos más generales e inclusores se deben presentar en primer lugar.
- La secuencia de aprendizaje debe tener un ordenamiento que parta de los conceptos más generales y mejor conocidos por el estudiante, para luego avanzar progresivamente

http://cmap.ihmc.us

 $\overline{a}$ 

<sup>4</sup> En http://www.modelandmine.com/links\_mmaps.htm, sitio web de Dorian Pyle, se puede encontrar una lista de herramientas para mapear los conceptos y el conocimiento.

hasta los conceptos más específicos.

- Tras la presentación de los elementos más generales e inclusores del contenido, los elementos que posteriormente introduzcan deben llevar consigo las relaciones con los primeros y a la vez las relaciones que mantienen entre sí.
- La presentación inicial de los conceptos más importantes, generales e inclusores del contenido posterior debe apoyarse en ejemplos concretos para reforzar empíricamente el trabajo.

Con estas pautas en la mente, el estudiante afronta mejor la tarea de realización de mapas conceptuales. Además, gracias al PDA, la tarea de creación no se ceñirá al aula.

### **3 Evaluando mapas conceptuales con PDAs en la universidad**

Para la mayoría de lo alumnos con los que he experimentado durante dos cursos escolares en la realización de mapas conceptuales, el aprendizaje significativo y la realización de estos mapas ha sido algo novedoso que hasta ahora no tenían incorporado a su labor de estudio, ni de actividad escolar evaluable. Los hábitos de pensamiento en las aulas les han llevado a trabajar sobre todo con el hemisferio izquierdo del cerebro relacionado con el estudio secuencial, la palabra, el orden (Ontoria et alt., 2003) y los ejercicios que mayormente han realizado han tendido a potenciar eso. Partiendo de que los estudiantes tienen que empezar a poner en funcionamiento el hemisferio derecho del cerebro, gracias al cual se trabaja la imaginación, los símbolos, colores y dibujos, los mapas son también fuente de actividad escolar que puede ser evaluada. Esa evaluación, no obstante, siempre se presenta complicada y peligrosa desde el punto de vista del profesor.

La asignación de trabajos a los estudiantes basados en actividades de creación libre es, como comenta Juan José Monedero<sup>6</sup>, algo que conlleva una dificultad implícita a la hora de realizar la evaluación. Se trata de actividades que como en el caso de la realización de mapas conceptuales permiten la divergencia entre los alumnos y la realización de trabajos que aporten diferentes aspectos, conceptos e ideas de un todo representado por la realización de un trabajo que se debe subdividir en tareas. Los trabajos de realización de mapas conceptuales vienen a ser en el campo de la evaluación, el polo opuesto de lo que pueden representar las experiencias de evaluación psicométrica. Yo me he preguntado en más de una ocasión cómo podemos realizar una evaluación que llegue a la fidelidad de un test psicométrico en el que además la realización de las preguntas lleva un proceso inteligente de adaptación a los objetivos de la materia; algo que se representa en la organización y creación de tareas para trabajos o destrezas diferentes que se quieren evaluar. Viendo la gran aportación que hace la forma de evaluar las pruebas psicométricas empecé a pensar en el modo de hacerlo dentro de los mapas conceptuales. Así, establecí los cuatro campos o trabajos que se deben tocar a la hora de evaluar los mapas: conceptos, estructura, recursos y diseño. Esos campos se corresponden con los trabajos que se quieren evaluar dentro de la actividad que el profesor asigne a sus estudiantes. Veamos uno por uno cada uno de ellos.

- Los conceptos, es decir, si están bien elegidos, bien explicados con los recursos anexos que llevan y bien relacionados, es decir, si presentan relaciones significativas en forma de proposiciones que establezcan unidades semánticas (Novak, 1988).
- Estructura: evaluación de la estructura que tiene el trabajo, es decir, los niveles en los que aparecen los conceptos, los campos que sobran o faltan en la actividad; en suma, la jerarquización del trabajo realizado.
- Recursos: variedad de recursos que aparecen en la carpeta del proyecto de mapa conceptual (imágenes, foros, submapas, documentos de texto...).
- Diseño: uso de las opciones que da CmapTools para especificar colores y formas de cara a hacer más notorio y efectivo el proyecto de mapa conceptual.

Por otro lado, existe una experiencia muy interesante denominada PAAM (Palm Archive & Application Manager)<sup>7</sup> que permite a los profesores administrar y evaluar el trabajo de los alumnos realizado con PDAs Palm. Los estudiantes sincronizan sus ordenadores de bolsillo con PAAM y los documentos se guardan en el servidor seguro de GoKnow. Con ello, el profesor puede entrar en el servidor con cualquier navegador y ver los trabajos, evaluarlos, enviar información a los alumnos, etc. Incluso los tutores de los profesores o padres de

<sup>&</sup>lt;sup>6</sup> Monedero, Juan José. Bases teóricas de la evaluación educativa. Málaga: Ediciones Aljibe, 1998, pg. 59.<br><sup>7</sup> http://www.geknow.com/Producte/HLE.php.

 $^7\,$ http://www.goknow.com/Products/HLE.php

familia puede ver el trabajo realizado por la Red. En la foto siguiente se ve el interfaz de la aplicación desarrollada por GoKnow y que tiene a la empresa Palm y a la American Education Corporation como partners.

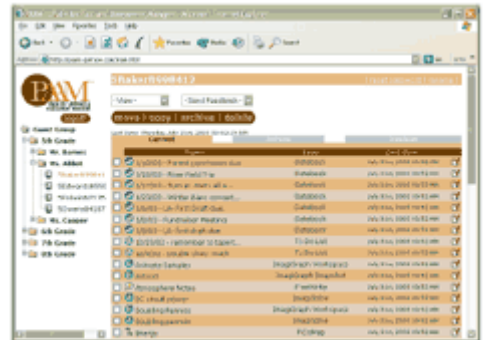

**Imagen 2**. Interfaz del gestor PAAM de GoKnow

Respecto a la creación de la herramienta de evaluación a aplicar con mis alumnos de la Universidad del País Vasco, pensé que debía ser compatible con el estándar SQL para bases de datos; pensé también que tenía que ser una herramienta robusta, con facilidad de uso para realizar las operaciones que implica una evaluación de los trabajos realizados por los estudiantes de periodismo. Finalmente me decidí por la aplicación HandBase, por los pros tan interesantes que tenía a su favor:

- Compatibilidad entre las dos más extendidas plataformas de sistemas operativos para PDAs: Palm OS y Pocket PC.
- HandBase da la opción de que el usuario cree sus propias aplicaciones con irterfaces propios.
- Tener la opción de backups y tratamiento de los datos desde no sólo un PDA; es decir, tener la posibilidad de gestionar las aplicaciones desde ordenadores de sobremesa gracias a su sistema de comunicación con máquinas mayores.
- Entrar con aplicaciones propias en una galería pública de más de 2000 títulos<sup>8</sup> realizada por muchos usuarios y desarrolladores alrededor del mundo.
- HandBase da la opción de integración de datos con FileMaker Pro, Microsoft Access y otras bases de datos con ODBC.

Estas opciones ya fueron suficientes para decantarme por una base de datos con un entorno de desarrollo muy atractivo que permite trabajar tanto en PDAs como en ordenadores de sobremesa, ya que la herramienta puede ser utilizada también en un ordenador de sobremesa o en un portátil. Gracias a la sincronización, el trabajo realizado se lleva de un aparato a otro en menos de un minuto, con lo que además se consigue tener el siempre bienvenido *backup* o copia de seguridad de las diversas bases de datos.

## **4 CMap Report**

CMap Report<sup>9</sup> es una aplicación que permite al profesor evaluar los mapas conceptuales según unos parámetros establecidos. Esos parámetros abarcan los siguientes cuatro campos: estructura, conceptos, recursos y diseño del mapa conceptual, como ya hemos mencionado. CMap Report se puede bajar gratuitamente desde la galería de aplicaciones de bases de datos libres de HandBase.

 $\overline{a}$ 

<sup>8</sup> http://www.ddhsoftware.com/gallery.html

<sup>9</sup> http://www.ciberperiodismo.net/noticias/73/notiimpr

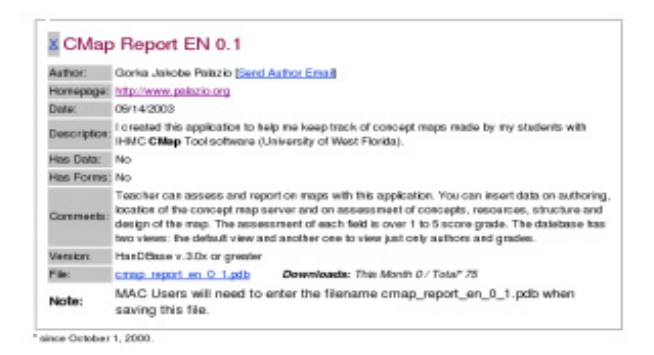

**Imagen 3**. Ficha de la aplicación CMap Report en la galería de bases de datos gratuitas realizadas con HandBase.

CMap Report es una herramienta que, al basarse en base de datos para PDAs con sistema operativo Palm, va en un fichero *.pdb* que se carga rápidamente. En la siguiente imagen se puede ver el interfaz de inicio de todas las aplicaciones HandBase que puede llevar un profesor en su PDA. Las opciones de abajo de la pantalla retroiluminada sirven para crear una nueva aplicación (new), abrir una de las realizadas (open), transferir por IRD o Bluetooth una base de datos completa (beam), utilizar una de las herramientas para mover (exportar la base de datos a una tarjeta de almacemiento SD, MMC, etc.), borrar la base de datos u obtener información sobre ella (tools); y por último, el campo reservado a las características de la base de datos que podemos modificar, como seguridad, alarmas, vistas diversas, formularios y campos (details).

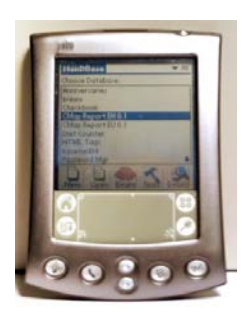

**Imagen 4**. Interfaz de entrada en CMap Report

Con esas opciones los usuarios de la aplicación van a poder modificar la base de datos para establecer incluso sus propios parámetros de evaluación cuando quieran cambiar los que aparecen por defecto. Los campos y subcampos del gestor de base de datos CMap Report son los siguientes:

- Autor del mapa: apellido, nombre, correo-e y teléfono
- Nombre del proyecto de mapa conceptual
- Localización del mapa
- Tema del proyecto de mapa conceptual
- Evaluación:
	- conceptos, recursos (grade o nota 1), estructura y diseño (grade o nota 2), nota informativa sobre el trabajo.
	- Calificación: calificación parcial (nota  $1 + \text{nota } 2$ ), nota final, fecha.

Los campos que son de cálculo (calculated) son cuatro en total: nota 1, nota 2, calificación parcial y nota final. En el campo de nota final (*integer*) el divisor convierte la base de calificación sobre 5 puntos a una base sobre 10 puntos que es más usual en la enseñanza. La aplicación tiene ventanas emergentes o pop-ups para que el profesor elija la nota correspondiente que pasa a ser un elemento de los campos que van a realizar el cálculo automatizado de la calificación final. La ventaja que tiene esta forma de almacenamiento es la de la ubicuidad que da al profesor

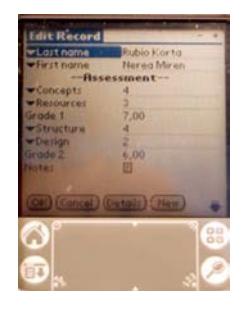

**Imagen 5**. Interfaz para poner la calificación en CMap Report

# **5 Reconocimientos**

Este artículo ha sido posible gracias a la participación activa de unos 600 alumnos haciendo mapas conceptuales durante dos cursos escolares. Doy las gracias a todos aquellos que se han implicado en la realización de los mapas, e incluso a todos aquellos que no quisieron realizar la experiencia porque no creen en esta nueva forma de aprendizaje. Siendo el estudiante en su propio fuero la base de estas actividades, resulta en vano trabajar con aquellos que no quieren realizar estas tareas para *aprender a aprender*.

## **6 Referencias**

Carnot M. J., Dunn B., Cañas Alberto J., Graham P., Muldoon J. (2001) Concept Maps vs. Web Pages for Information Searching and Browsing. Pensacola (EEUU), Institute for Human and Machine Cognition.

Monedero, Juan J. (1998). Bases teóricas de la evaluación educativa. Málaga, Ediciones Aljibe.

Novak, Joseph D. (1985). Teoría y práctica de la educación. Madrid, Alianza.

Novak, Joseph D. (1988). Aprendiendo a aprender, Barcelona, Martínez Roca, pg. 33.

- Ontoria A., R. Gómez J. y de Luque Ángela (2003). Aprender con mapas mentales. Una estrategia para pensar y estudiar. Madrid, Narcea, pg. 142.
- Román M. y Díez E. (1991<sup>3</sup>). Curriculum y aprendizaje. Un modelo de diseño curricular de aula en el marco de la Reforma. Madrid, Itaka.